18.11.2007

## **Cable tables in the product catalogue INFORM**

The online product catalogue INFORM found at www.wabco-auto.com has a new function to help you find the cable you require in the multitude of categories and lengths available.

The table shows you the cable types, connector data, lengths and information, all at a single glance.

Experience shows that connecting cables are subject to more modifications than other components in a system. Depending on the system, varying lengths are required however some cables are no longer available because of a lack of demand.

A clear overview of the situation is available because of the regular updates to the cable tables.

To utilise the tables you will require Microsoft Excel to be installed on your computer. The computer must also be able to decompress Zip archives.

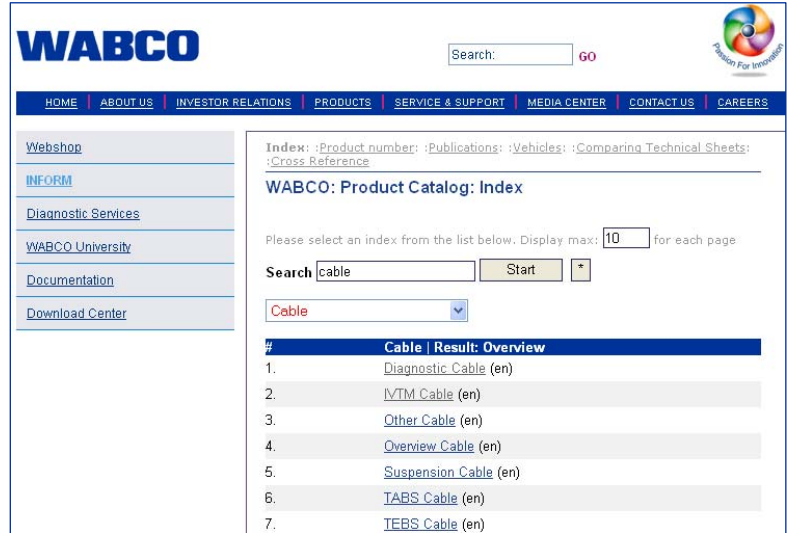

## **This is how it's done:**

- Open INFORM and enter the word "Cable" or the desired system, for example "VCS" after entering the "Index" option.
- Click on the word "Overview".
- Choose the desired cable table. "Overview Cable" shows a full overview of all cables but it is also the largest file.
- Click on the title of the file to start the download.
- The Excel file is in a Zip archive. When using Windows XP or Vista, the content of the archive is shown directly after downloading.
- Double-click on the file with the extension ".xls" in the archive, which opens the file in Excel.
- Provided a message window appears when opening: Allow the use of macros in Excel.

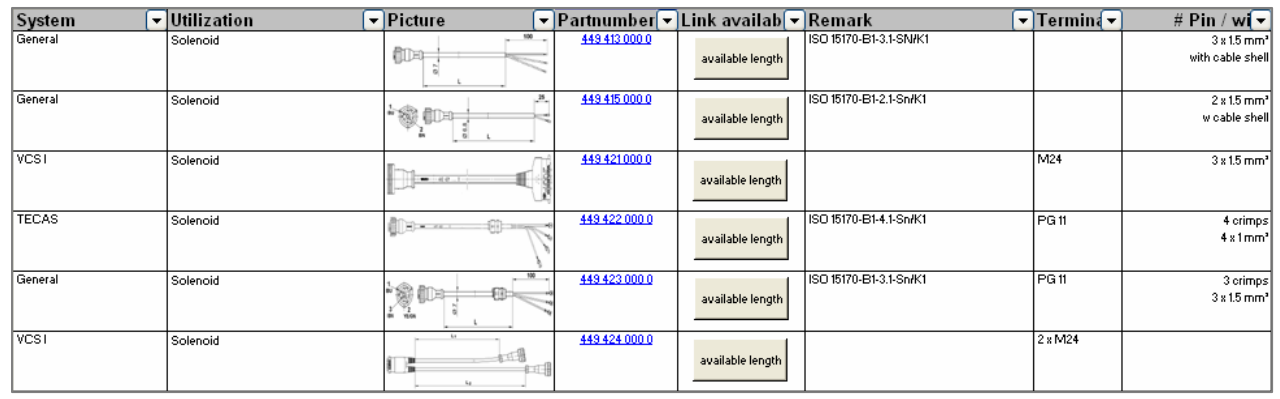

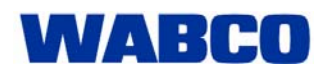

## Market information

18.11.2007

The table has a few terms in US English. Under "System" you will find the allocation to the system, under "Utilization" the application and under "Picture" a schematic representation. If this is insufficient, click on "Part number" in the adjacent field and an active Internet connection along with the relevant drawing with all data is opened.

The other columns "Remark", "Terminal" and "#Pin/wire" refer to connector details, slots in the respective controller electronics and the number of pins or wire strands.

Each of the columns can be searched through, sorted or filtered with Excel functions.

If the correct cable has been identified, use button "available length" to start a macro that shows the available cable lengths for the variant.

WABCO reserves all copyrights, especially for the Excel Macro and the data and drawings that can be called up.

**Disclaimer**. The Excel macro has been created so that it will only change data within the Excel file delivered by WABCO. Development and testing of the macro has been done to the best of our knowledge. WABCO assumes no liability for any undesirable effects that occur on your computer however.